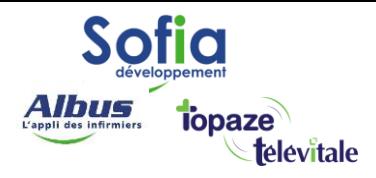

Spécialités : Toutes

# Calculer la rétrocession d'un remplaçant

Mis à jour en avril 2025

### **SOFIA DEVELOPPEMENT**

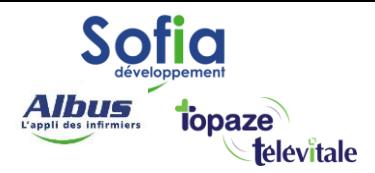

Dans le cadre d'une télétransmission pour un remplaçant, vous disposez d'outils pour calculer le montant de la rétrocession.

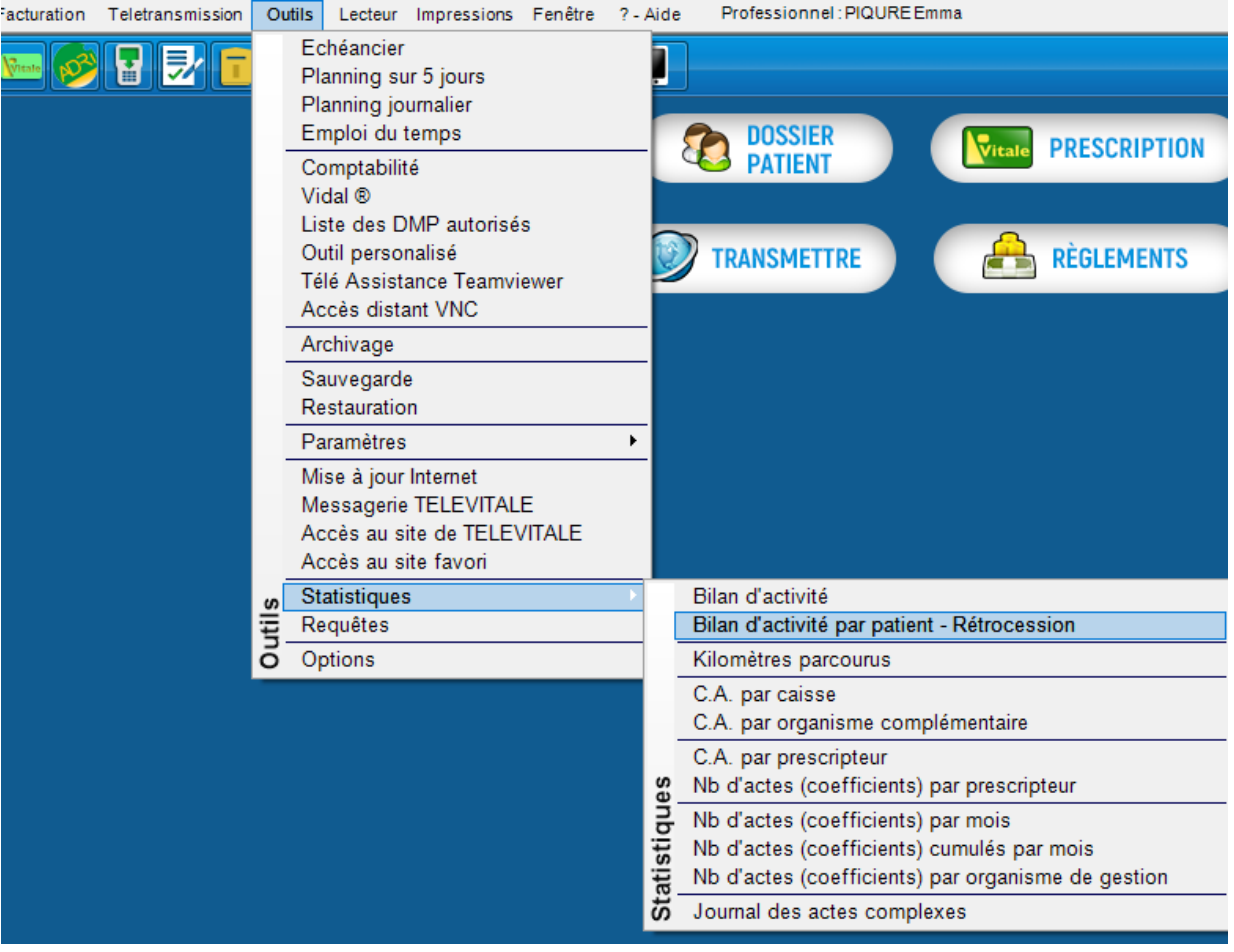

Cette fonction est accessible par le menu Outils- statistiques-bilan d'activité par patient-rétrocession.

Les calculs sont effectués par rapport au professionnel courant, indiqué dans la barre de menu. Ainsi, si le professionnel courant est un professionnel de santé (docteur, infirmier), le logiciel prend en compte uniquement les factures ou les actes du professionnel sélectionné. Cependant si le professionnel courant est un centre de santé, le logiciel prend en compte toutes les factures ou tous les actes des professionnels rattachés au centre de santé.

### **SOFIA DEVELOPPEMENT**

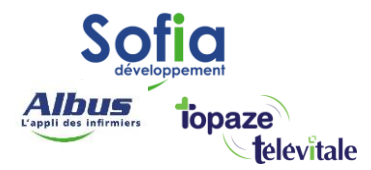

Il est possible de basculer rapidement d'un professionnel de santé à l'autre de la manière suivante :

3

- Choisir une statistique et saisir les paramètres
- Afficher la fenêtre de résultat
- Choisir un autre professionnel dans le menu professionnel courant (sans fermer la fenêtre de résultat)
- Cliquer sur le bouton « paramètre » puis « OK » (sansfermer la fenêtre de résultat)

# Bilan d'activité par patient - Rétrocession

Cette statistique travaille sur la date des actes et non pas sur la date des factures. Elle permet d'obtenir la liste complète des actes facturés pour un professionnel sur une période, ainsi que le montant total.

Exemple : une facture datée du 10/01/19 et contenant des actes de décembre 2018 et janvier 2019.Si on interroge le bilan d'activité de janvier 2019, seul les actes de janvier 2019 seront pris en compte. Les actes de décembre 2018 n'apparaîtront dans le bilan d'activité bien que la facture soit datée du 10 janvier 2019.

Par défaut les factures à l'état "chargés et à charger" ne sont pas prises en compte. Si vous souhaitez les prendre en compte il faut cocher la case « *tenir compte des factures chargées et à charger* »

Vous pouvez afficher le bilan d'activité pour un ou plusieurs secteurs en utilisant le bouton choisir. Il faut au préalable affecter un secteur dans la fiche des patients. Par défaut le bilan est calculé pour tous les secteurs.

Pour les centres de santé, il est également possible de choisir une provenance (ville, hôpital, clinique, maison de retraite, HAD) ou une spécialité (dans le cas d'un centre polyvalent). La provenance du patient doit être au préalable enregistré dans la prescription.

### **SOFIA DEVELOPPEMENT**

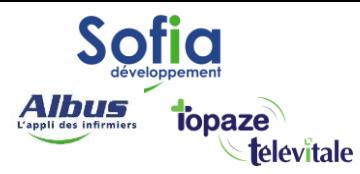

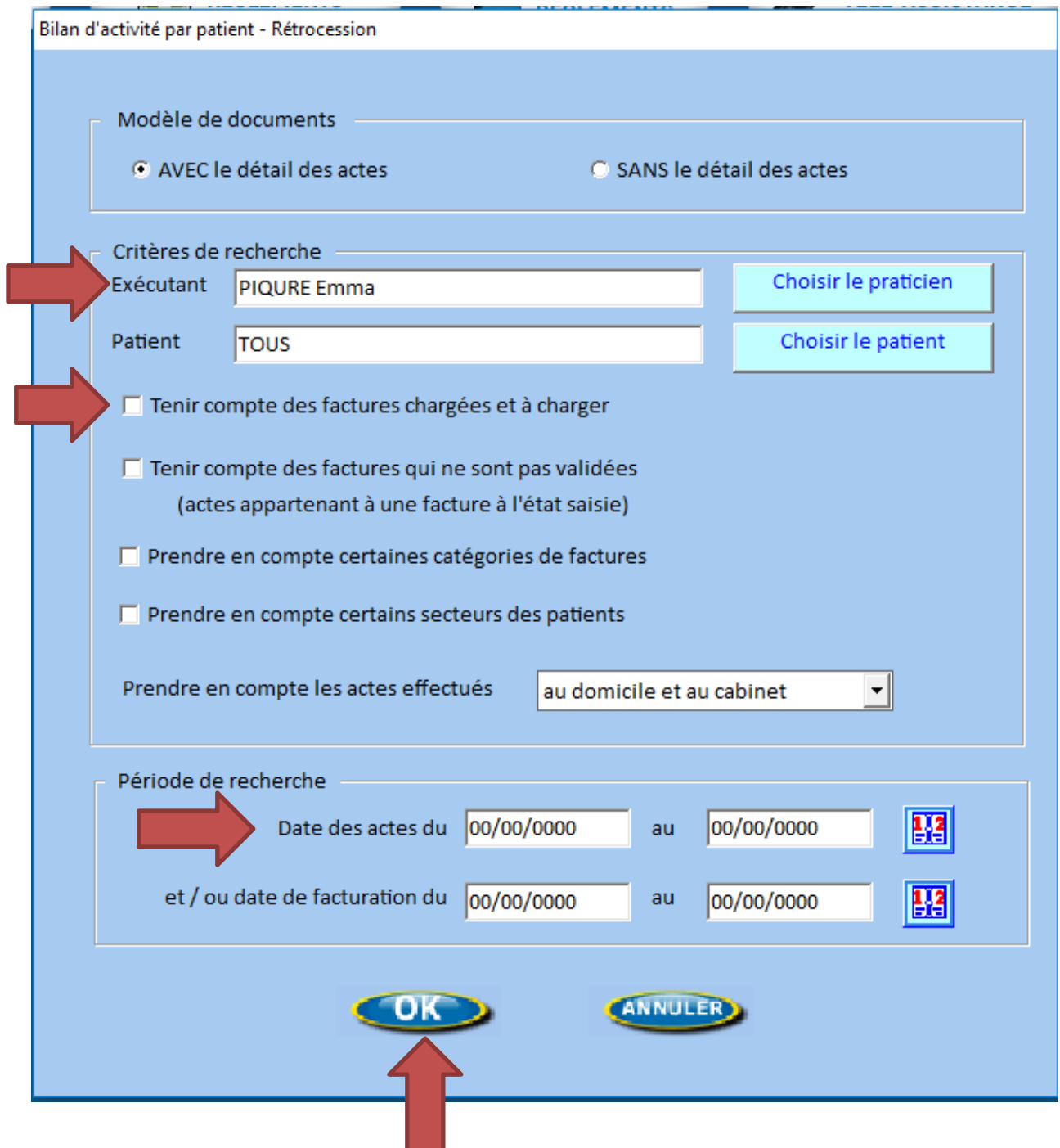

## **SOFIA DEVELOPPEMENT**

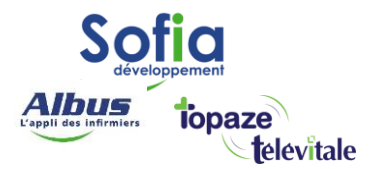

Exemple 1 : calcul de l'activité sur une semaine.

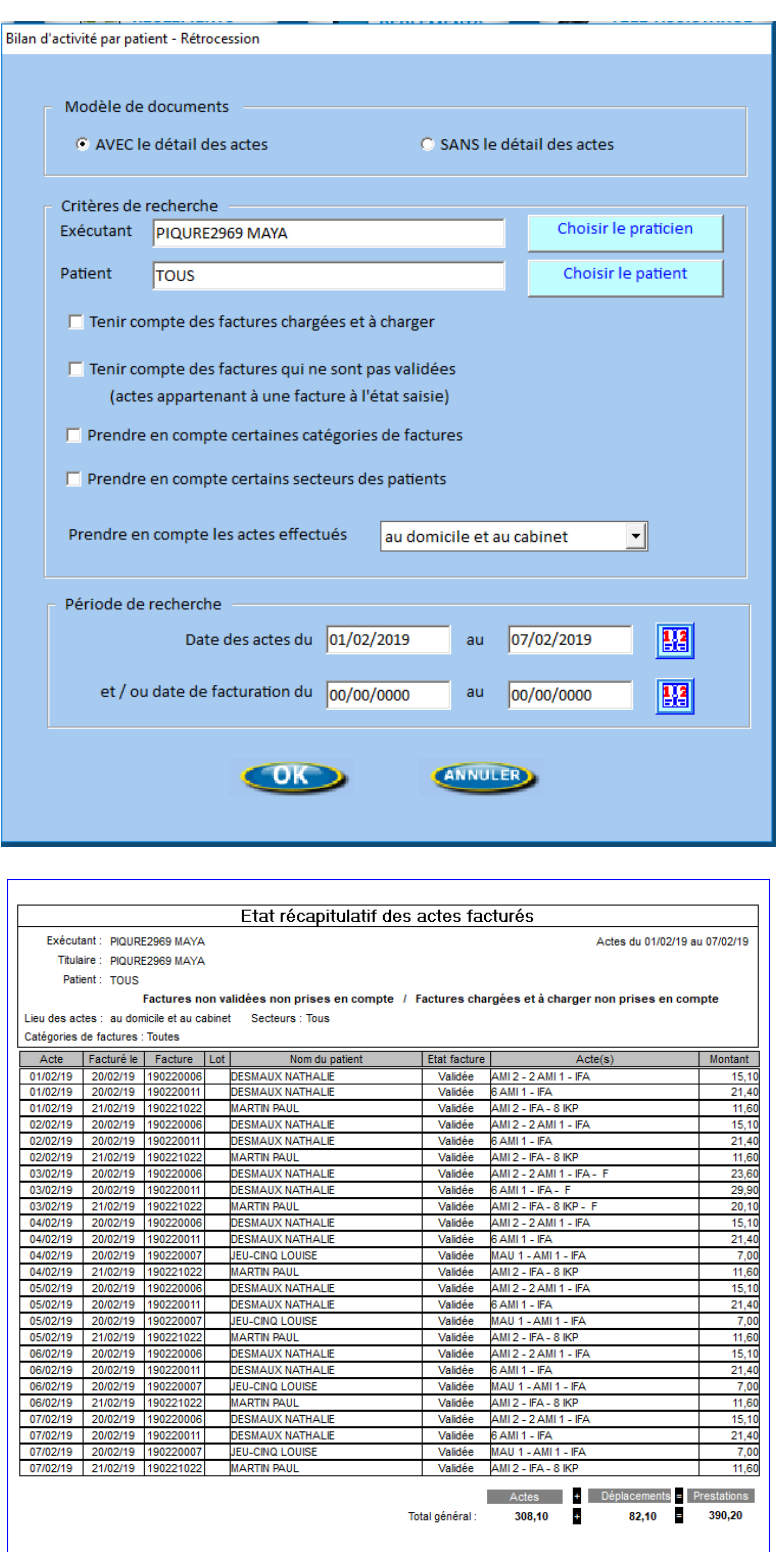

 $\sqrt{5}$ 

Sur la période du 01/02/2019 au 07/02/2019, il a été calculé 390.20 euros.

**SOFIA DEVELOPPEMENT** 

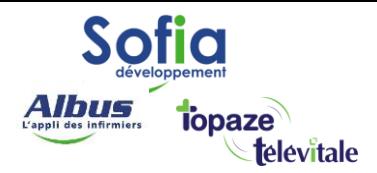

Si vous retenez un pourcentage de rétrocession, le logiciel peut calculer et inclure ce taux sur le total pour avoir le montant exact à rétrocéder.

6

Pour cela il faut aller sur « Fichiers – membres du cabinet », sélectionner le

PS et « modifier » Puis indiquer le pourcentage de rétrocession sur les actes

et sur les déplacements

Exemple : pour un pourcentage de rétrocession de 10%, il faut mettre 90% pour que le calcul suivant :

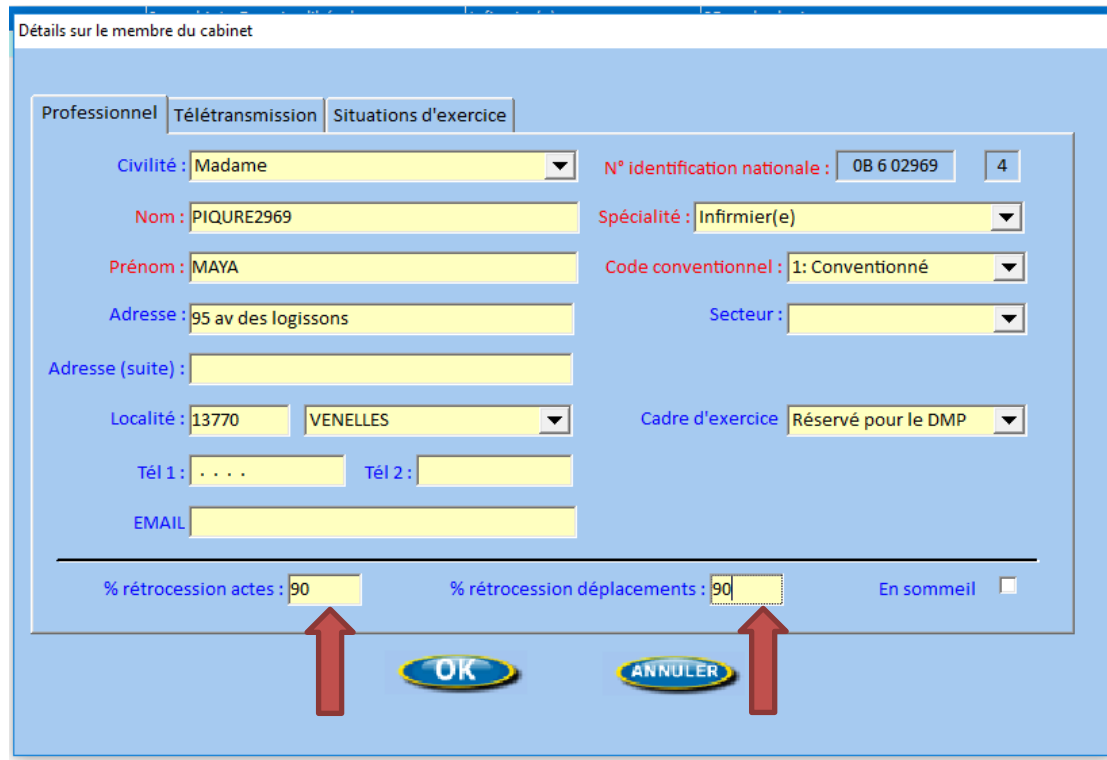

Pour 100 euros gagnés par le titulaire, il faudra rétrocéder 90 euros.

### **SOFIA DEVELOPPEMENT**

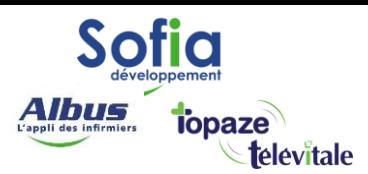

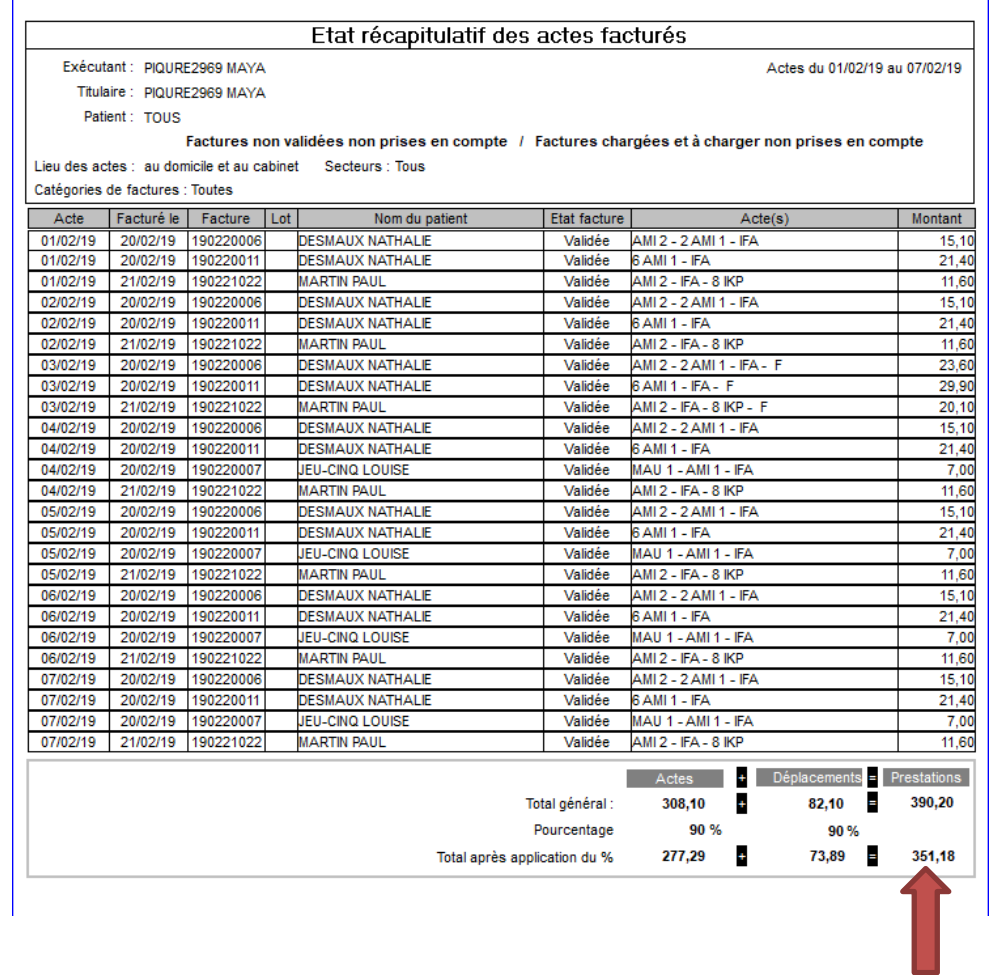

Sur cet exemple, la période du 01/02/2019 au 07/02/2019, il faudra rétrocéder 351,18 euros.

### **SOFIA DEVELOPPEMENT**